### GRAFIKSEL PROGRAMLAMAYA

**ZTM126** 

**4. HAFTA** 

# KABLO BAĞLANTILARI

- Teller blok diyagramı üzerinden veri taşıma
- Tel rengi değişken türünü gösterir
- Kırmızı "X" bir şeylerin ters olduğu anlamına gelir.!

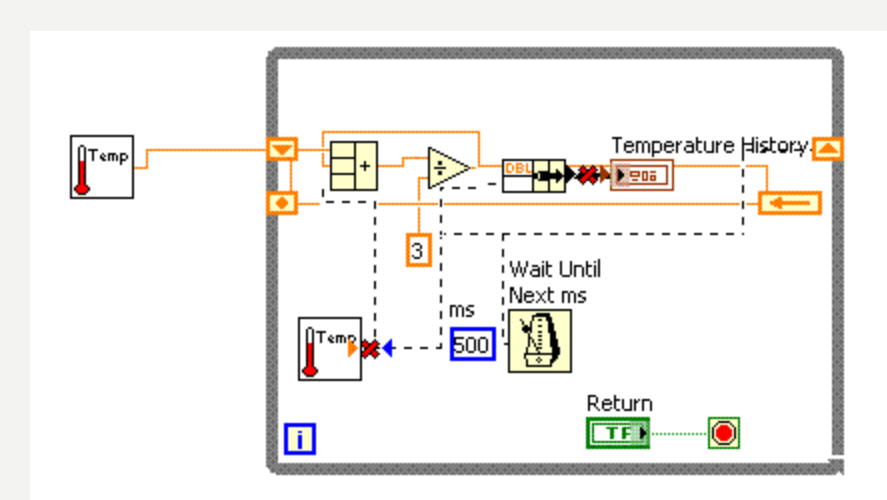

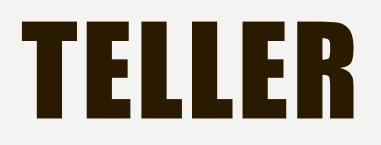

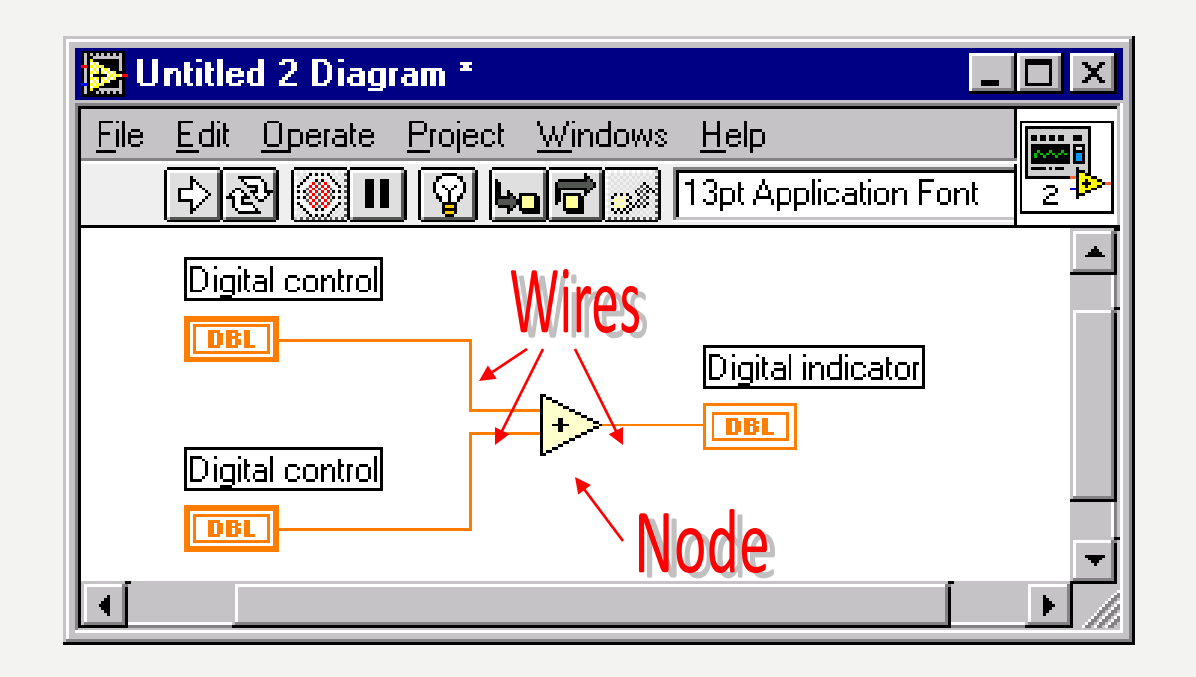

LabVIEW VI düğümleri bağlayan kablolar tarafından bir arada tutulur ve terminaller; bir kaynak terminalinden bir veya daha fazla hedef terminali.

#### KIRIK TELLER

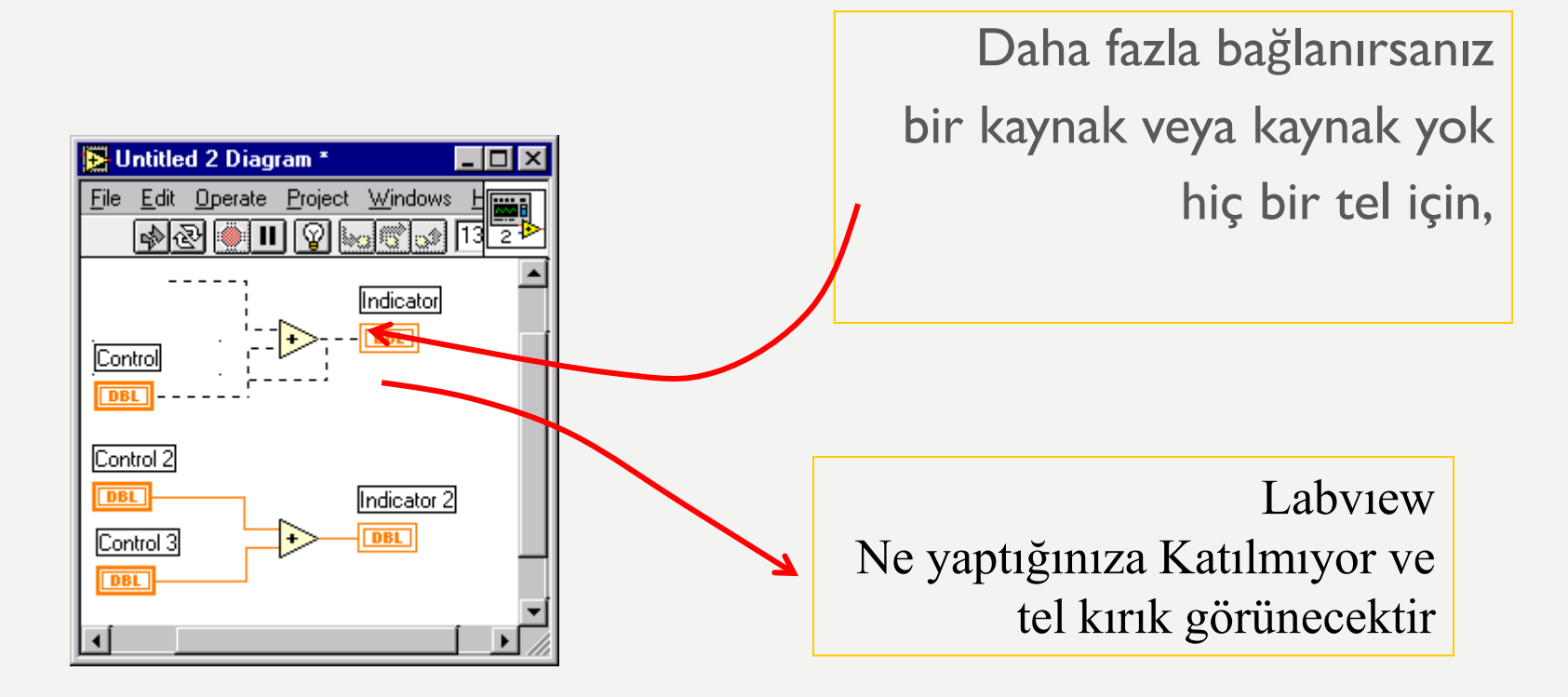

### DAĞINIK - TEMIZ KABLOLAMA

#### TEMİZ: Sorun giderme kolay

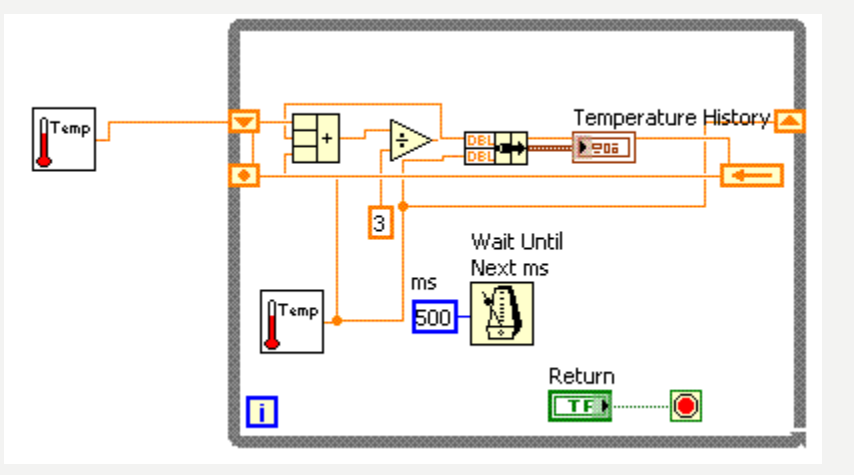

#### DAĞINIK: Ne var ne yok?

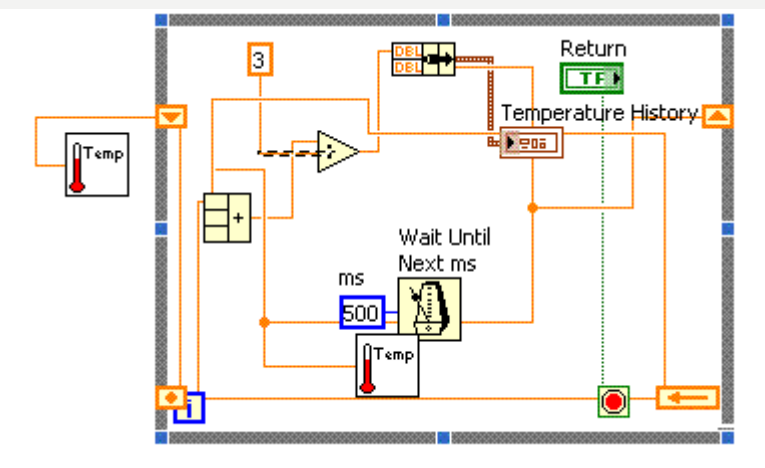

#### BLOK DIYAGRAMLARINDA KULLANILAN TEMEL KABLOLAR VE ILGILI TÜRLERI

Her tel, verilere bağlı olarak farklı bir stil veya renge sahiptir telden akan tip:

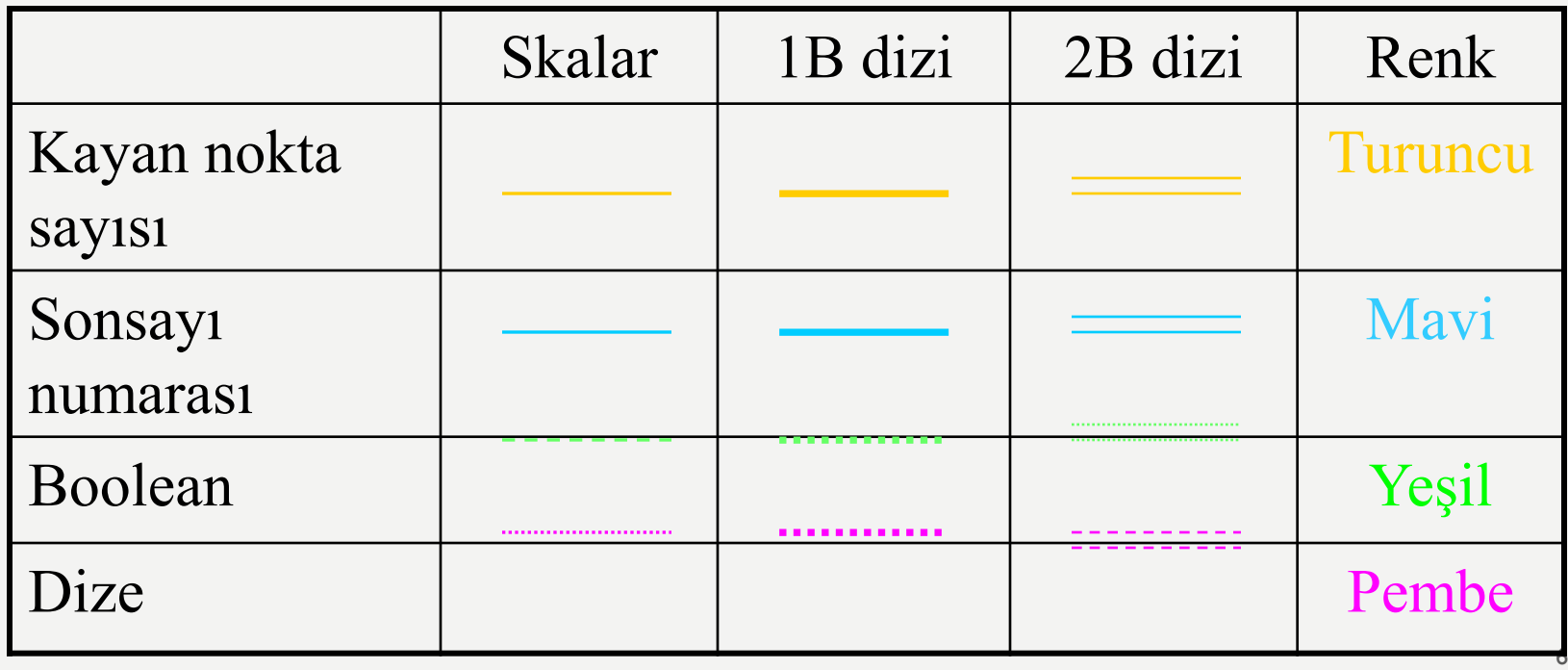

## LABVIEW KURALLARI

- Ön panel öğeleri
- Kontroller ve göstergeler
- Diyagram öğelerini engelle
- Program yapıları (döngüler, kasa yapıları, matematik, vb.)
- •

•

- Kontroller ve Göstergeler
- Kablolar sağdaki kontrollere iliştirilme (değer verir)
- Kablolar soldaki göstergelere iliştirilme (alma değerleri)
- •
- Kablolama renkleri
- Kablolar veri türlerine karşılık gelen renk kodlu

### LABVIEW PROGRAMLARINI ÇALIŞTIRMA

- HEMEN HEMEN HER ZAMAN bir denetim ile durdurulabilir döngü çeşit programınızı koymal Elle Edit Operate Project Windows Help
- Programınızı durdurmak için kırmızı "x" kullanmaktan KAÇıNıN

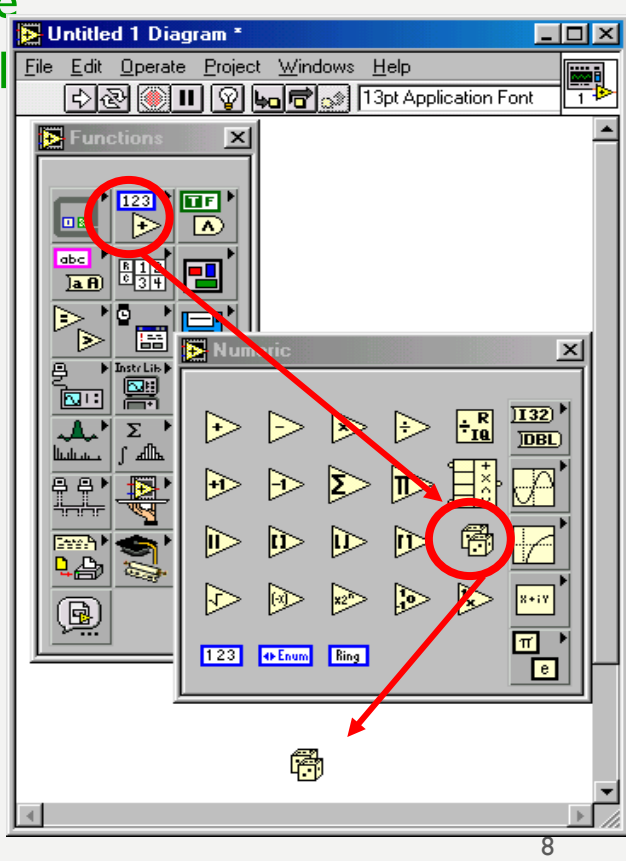

### LAB. EKIPMANLARI

- Osiloskop
- Fonksiyon Jeneratörü
- Dijital Voltmetre (DVM)

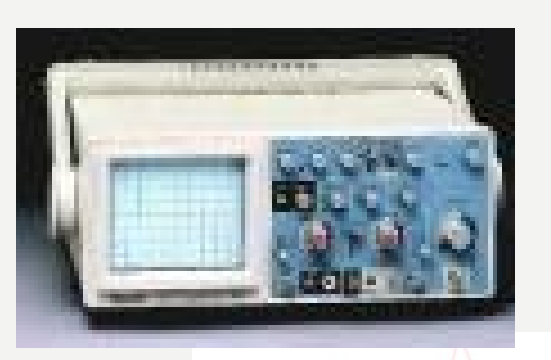

Evrensel Ölçüm Aletleri

#### Sinyal Jeneratörü

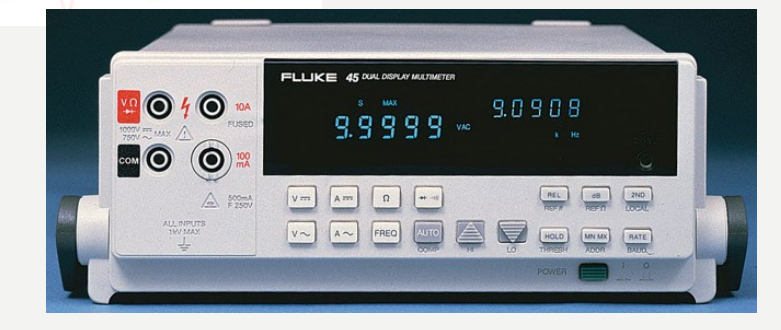

#### **Kaynaklar**

1-Mavi, A. (2021) LabVIEW Web Sayfası:https://slideplayer.biz.tr, Erişim Tarihi: 31.01.2021

2- Anonim (2021) Inroduction to LabVIEW Web Sayfası: https://slideplayer.com , Erişim Tarihi: 31.01.2021

# TEŞEKKÜRLER